# TANKLOGIX IGNITION

MANUAL TICKETS CSV FILE UPLOADS

# **CONTENTS**

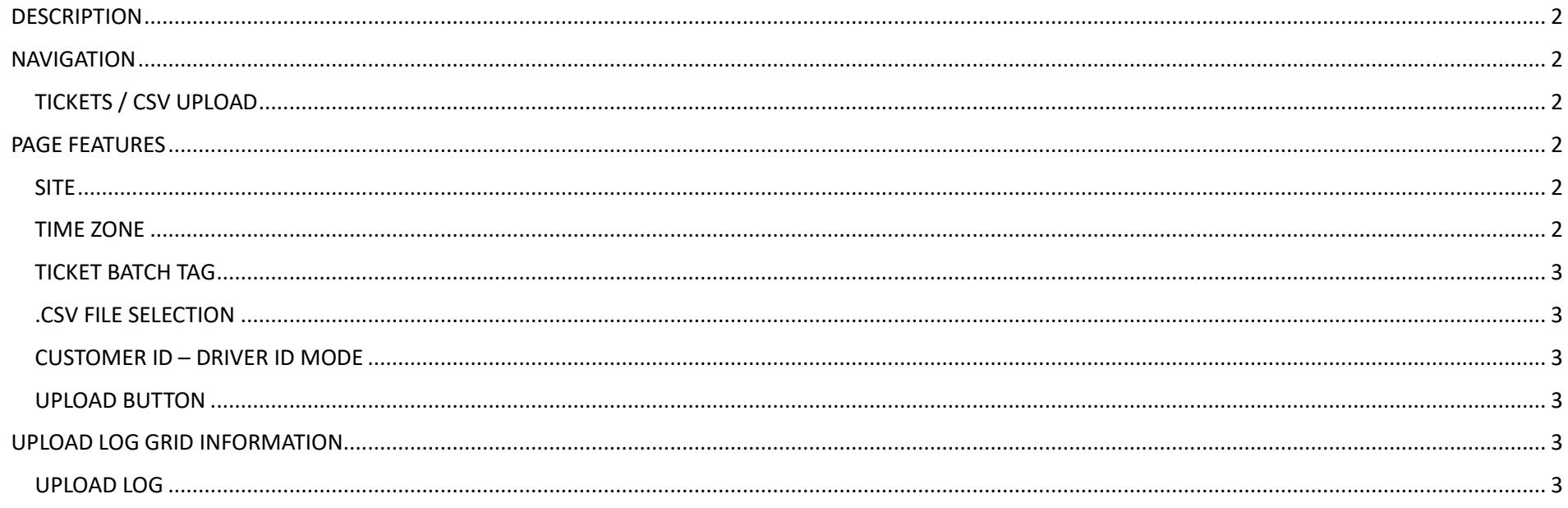

# <span id="page-2-0"></span>**DESCRIPTION**

<span id="page-2-1"></span>This page is for loading a Transaction Ticket CSV file into the Ignition Ticket Grid.

#### **NAVIGATION**

# <span id="page-2-2"></span>**TICKETS / CSV UPLOAD**

<span id="page-2-3"></span>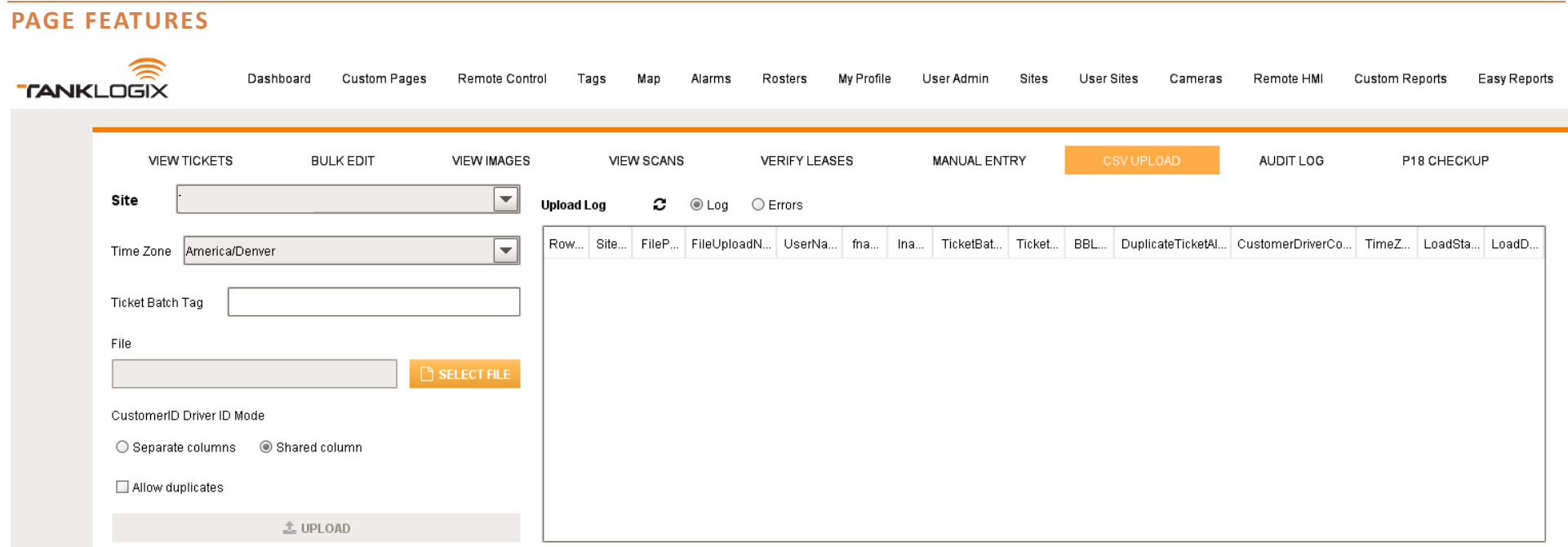

# <span id="page-2-4"></span>**SITE**

<span id="page-2-5"></span>Any site is eligible for CSV uploads. Select proper site for Transaction Tickets to be saved to.

## **TIME ZONE**

Select time zone where these tickets were created. This will help store properly in UTC time all ticket data, so that the Start and Stop timestamps will be properly displayed in local time through the application.

### <span id="page-3-0"></span>**TICKET BATCH TAG**

A 64-character (max length) text field that will be saved to each ticket data row and displayed on the ticket grid (if you have selected this field to be in your grid profile). You may then search, sort, or do bulk DELETES using this field in the grid on the Ticket Management page.

#### <span id="page-3-1"></span>**.CSV FILE SELECTION**

<span id="page-3-2"></span>Click on the SELECT FILE button to bring up a file dialog window, where you may select 1 csv file at a time. CSV is the only allowed file type.

#### **CUSTOMER ID – DRIVER ID MODE**

Although referred to commonly as just "Driver Codes", this 8-digit code is actually two 4-part codes: A left-zero-filled 4-digit *Customer ID* and a left-zero-filled 4-digit *Driver ID*. A customer (trucking / hauling company) may have many drivers they want to identify uniquely. The Driver ID portion of that 8-digit code allows that unique identification.

#### CUSTOMER ID AND DRIVER ID IN TWO SEPARATE COLUMNS OR IN ONE COMBINED, SHARED COLUMN?

More information is found in the File Specifications document for how to prepare these two pieces of data in the .CSV file.

This selection is placed into a file upload queue to be parsed and uploaded.

#### ALLOW DUPLICATE .CSV ROWS?

There are use cases where customers may want to enter duplicate ticket data. The default is set to have this box unchecked, as duplicate data may skew various numbers in repor�ng. This "duplicate data" is based on a match among several fields (see CSV File Upload Specs doc for details).

#### <span id="page-3-3"></span>**UPLOAD BUTTON**

Click on the UPLOAD button to send your file to the Tanklogix servers and being the parsing, verification, and loading of your data into the Ticketing system.

#### <span id="page-3-4"></span>**UPLOAD LOG GRID INFORMATION**

#### <span id="page-3-5"></span>**UPLOAD LOG**

Each CSV file that is uploaded will appear on the Upload Log. The Upload Log has two different grid views:

- 1. **Log**. This view shows all the single files uploaded and their current or finished status on uploads.
- 2. **Errors**. This view shows individual errors found in the CSV file, by row number and error type, if something went wrong in the upload or data inside the CSV has problems.